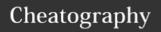

## pythonn momo by MOMO via cheatography.com/26029/cs/7166/

| VLC - Frequently Used                    |                     |
|------------------------------------------|---------------------|
| f   ૠ+f                                  | Fullscreen          |
| Space                                    | Space               |
| v   s                                    | Subtitles cycle/off |
| b I                                      | Audio track cycle   |
| Ctrl+Up / Ctrl+Down   \#+Up /<br>\#+Down | Volume              |
| Ctrl+o   策+o                             | Open Single file(s) |

| VLC - Mouse actions |                                         |  |
|---------------------|-----------------------------------------|--|
| Double click        | Fullscreen                              |  |
| Scroll              | Volume or Position (see settings)       |  |
| Right click         | Local menu (play controls, audio/video) |  |

| VLC - Navigation                             |                                                   |
|----------------------------------------------|---------------------------------------------------|
| Ctrl+t   #+j                                 | Goto   jump to time                               |
| Shift+Left/Right  <br>#+Ctrl+Left/Right      | Very short jump – 3 secs                          |
| Alt+Left/Right  <br>#+Alt+Left/Right         | Short jump – 10 secs                              |
| Ctrl+Left/Right  <br>#+Shift+Left/Right      | Medium jump – 1 min                               |
| Ctrl+Alt+Left/Right   #+Alt+Shift+Left/Right | Long jump                                         |
| е                                            | Next frame                                        |
| n   光+Right                                  | Next in playlist                                  |
| p∣ ૠ+Left                                    | Current from<br>beginning/Previous in<br>playlist |

| Current from beginni                                 | ng/Previous in playlist                           |
|------------------------------------------------------|---------------------------------------------------|
| Ctrl+d   %+d                                         | Open disc menu                                    |
| Ctrl+f   no equivalent                               | Open folder (browse folder menu)                  |
| Ctrl+r or Ctrl+s  <br>#+Shift+o                      | Advanced open file                                |
| Ctrl+o   ₩+o                                         | Open single file(s)                               |
| m   光+alt+Down                                       | Mute and unmute audio                             |
| s   X+.                                              | Stop movie                                        |
| Esc                                                  | Exit full screen mode                             |
| +   #+=                                              | Faster                                            |
| -  Ж-                                                | Slower                                            |
| =   not set by default                               | Normal                                            |
| a                                                    | Aspect ratio                                      |
| С                                                    | Crop screen                                       |
| g/h   j/h                                            | Increase or decrease subtitle delay               |
| j/k   g/f                                            | Increase or decrease audio delay                  |
| z                                                    | Change zoom mode                                  |
| Ctrl+1, Ctrl+2,<br>Ctrl+3, Ctrl+4   no<br>equivalent | Recent media (in<br>Media - Recent media<br>menu) |
| t                                                    | Show time                                         |
| r   ૠ+r                                              | r   ૠ+r                                           |

| Manage VLC                |                                     |
|---------------------------|-------------------------------------|
| Ctrl+h   no<br>equivalent | Hide / unhide controls              |
| Ctrl+p   光+,              | Preferences/ interface settings     |
| Ctrl+e   ₩+e              | Adjustments and audio/video effects |
| Ctrl+b   ₩+b              | Edit bookmarks                      |
| Ctrl+m  <br>#+Shift+m     | Open messages                       |
| Ctrl+n   X+n              | Open network                        |
| Ctrl+c   X+r              | Open capture device                 |
| Ctrl+l  <br>#+Shift+p     | Open playlist                       |
| Ctrl+y   光+s              | Save playlist                       |

| Manage VLC (cont)                                                             |                                                     |
|-------------------------------------------------------------------------------|-----------------------------------------------------|
| Ctrl+i or Ctrl+j   ₩+i                                                        | Media<br>information                                |
| Alt+a   no equivalent                                                         | Open audio menu                                     |
| Alt+h   no equivalent                                                         | Open help menu                                      |
| Alt+m   no equivalent                                                         | Open media<br>menu                                  |
| Alt+p   ₩+Shift+p                                                             | Open playlist menu                                  |
| Alt+t   no equivalent                                                         | Open tool menu                                      |
| Alt+v   no equivalent                                                         | Open video menu                                     |
| Alt+I   no equivalent                                                         | Open playback<br>menu                               |
| d   no equivalent (right<br>click in playlist and select<br>Reveal in Finder) | Show movie path                                     |
| F1   no equivalent                                                            | Show Help                                           |
| F11   no equivalent                                                           | Window full-<br>screen (not equal<br>to pressing F) |
| Alt+f4, alt+q or ctrl+q  <br>##+q                                             | Quit VLC                                            |
|                                                                               |                                                     |

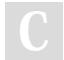

By MOMO cheatography.com/momo/

Published 12th February, 2016. Last updated 12th February, 2016. Page 1 of 1. Sponsored by **Readability-Score.com**Measure your website readability!
https://readability-score.com